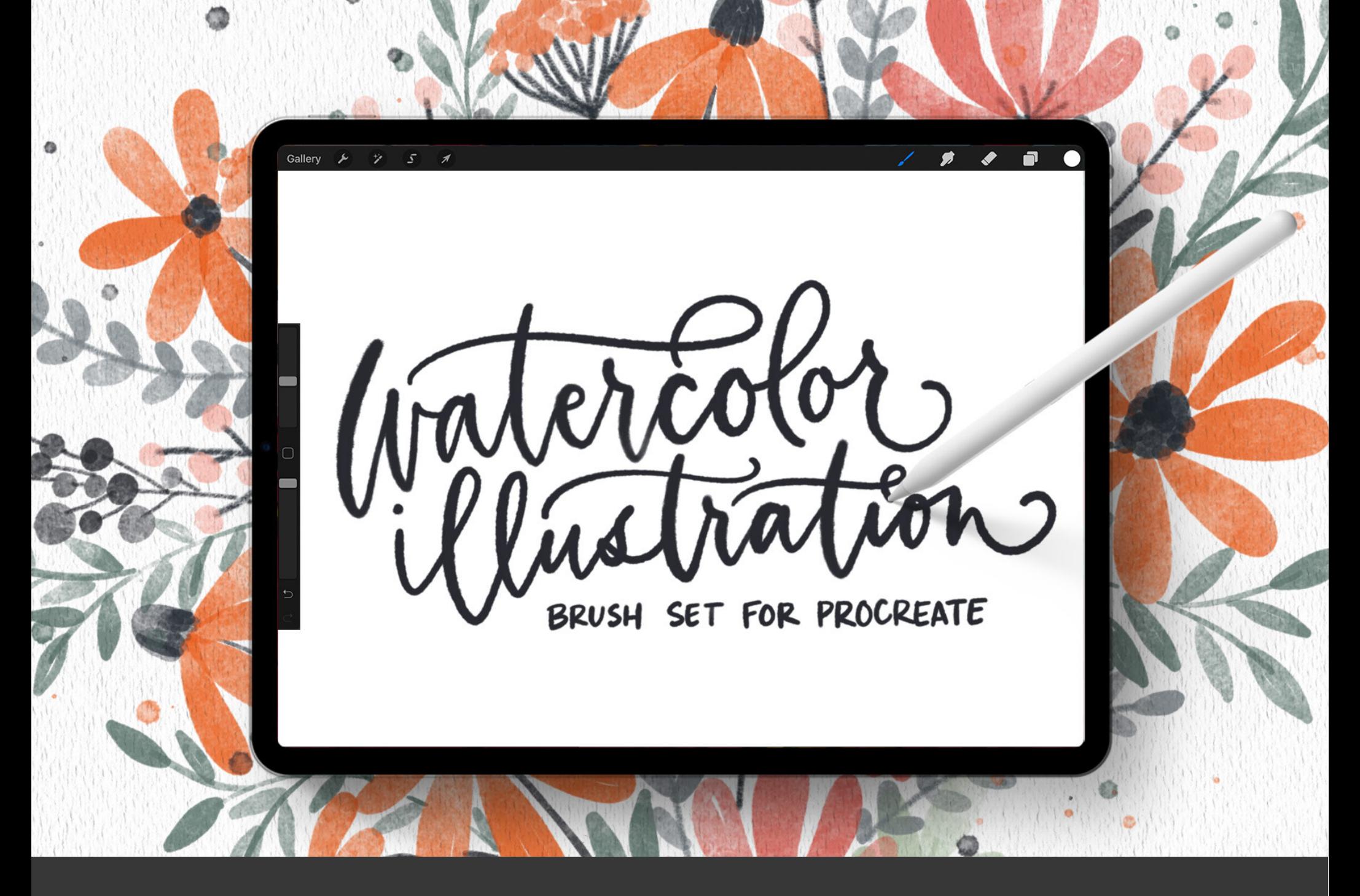

# **Install Guide**

#### **downloading from your email**

*Note: This is a Procreate 5 brushset, so you must be on at least Procreate 5 to use + install this set*

- **01** Open your email with the download link and tap it.
- **02** All email services are slightly different, but you \*should\* be directed to a screen that looks something like this:

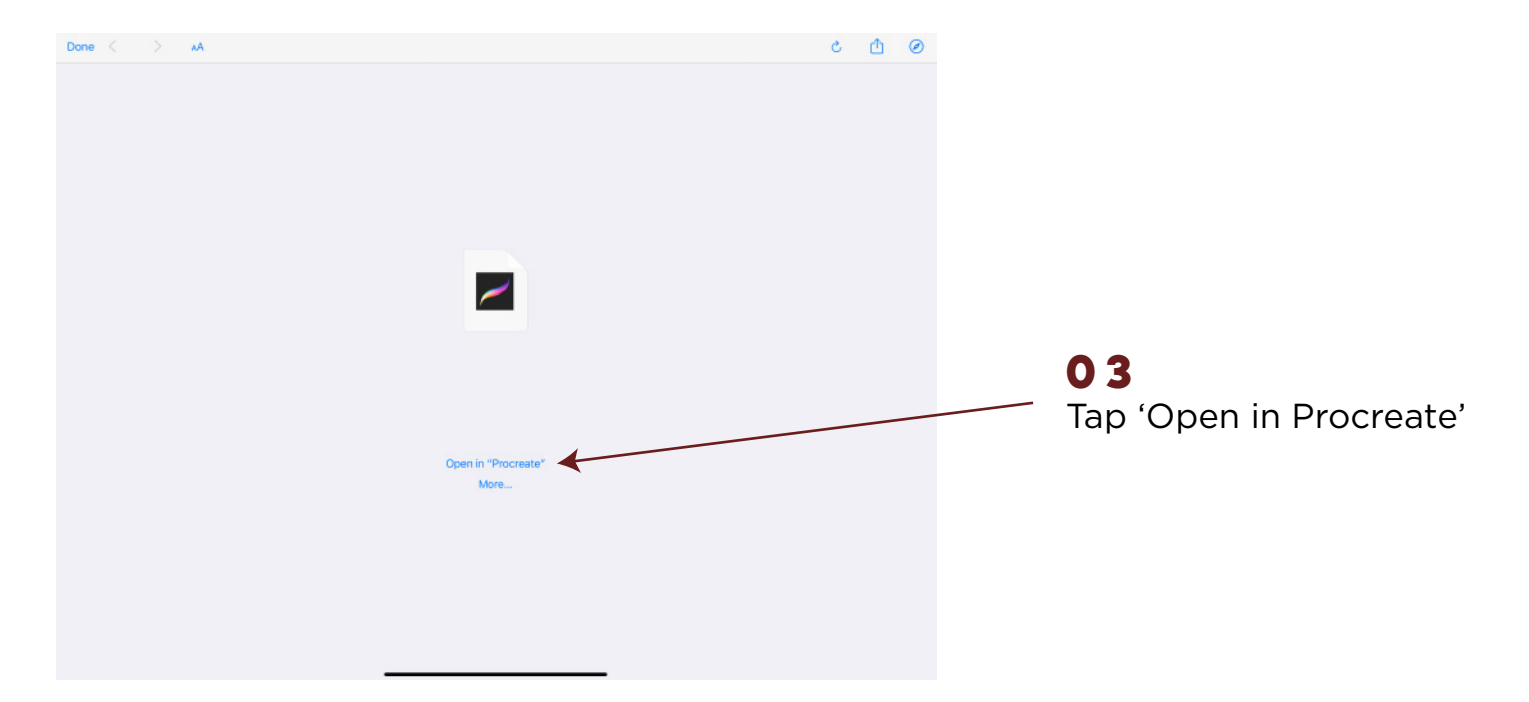

**04** Since this is just a .brushset, it should now be instantly installed in Procreate. You'll see a category named 'Watercolor Illustration' in your brush catalog that includes all of the brushes.

#### **downloading using chrome**

*These instructions are if you download straight from the screen you land on after purchase*

**01** Hit the download link using the Chrome browser

*(Safari can be unreliable and has changed their download process often)* **02** Hit download at the bottom of the screen **03** After it downloads, it'll change to say 'Open in..' tap that Open  $\ln \sqrt{X}$ Watercolor\_Illustration.brushset ₿ Save to Files **Edit Actions. 04** Depending on how many apps you have, you may need to slide this to the left to find 'Copy in Procreate'. Once you do, tap it and it will install automatically.Watercolor\_Illustration.brushset Open in... X

## **want more brushes?**

When you become a free Every Tuesday email subscriber (go to: TuesdayTribe.com), you'll gain access to over 50 free design and lettering files, including Procreate brushes, color swatches and Procreate lettering guides!

I also release new design and lettering tutorials every single Tuesday on my YouTube channel (youtube.com/everytues) including countless Procreate tutorials.

If you're new to Procreate, I've got you covered! Check out my free online course: Procreate for Beginners! It's the ultimate beginner's guide to Procreate and it's 100% free, no strings attached (cuz that's how we roll around here). Check it out by visiting every-tuesday.com/courses

### **let's connect!**

ig: @everytuesday site: every–tuesday.com youtube.com/everytues